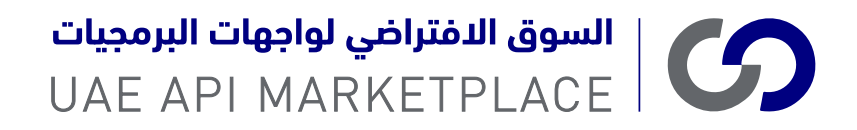

# UAE API MARKETPLACE

# USER GUIDE

هيئة تنظيم الاتصالات والحكومة الرقمية<br>TELECOMMUNICATIONS AND DIGITAL<br>GOVERNMENT REGULATORY AUTHORITY **TDRA** 

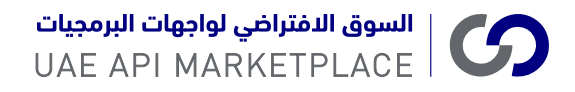

### PRE-REQUISITES / TERMS & CONDITIONS

#### Pre-Requisites

- Access is available only to Private sector entities holding a valid UAE trade license.
- Private entity user should have a valid UAE PASS account.

#### Terms & Conditions

- Private entity will be responsible for maintaining the confidentiality of the data consumed from the services exposed by UAE API Marketplace.
- Private entities should use this data only for the intended purpose approved by the API provider Government entity and must be compliant to any applicable laws and regulations set by the government of UAE.
- UAE API Marketplace will not be responsible for any non-compliance from Private entity on data confidentiality.
- As part of the onboarding process to consume a service exposed in UAE API Marketplace, the API provider and private entities are expected to have a Memorandum of Understanding (MoU) signed between themselves or follow the protocol or process specific to entities on the quality of data and the confidentiality of the data.

#### The information passing through UAE API Marketplace will be maintained by the following mechanisms:

- APIs can be consumed only after approvals from UAE API Marketplace team and API provider Government entity.
- UAE API Marketplace will not store any business information being exchanged between API provider and private entities, unless otherwise specified by the API provider Government entity.

## EXPLORE

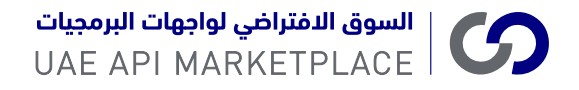

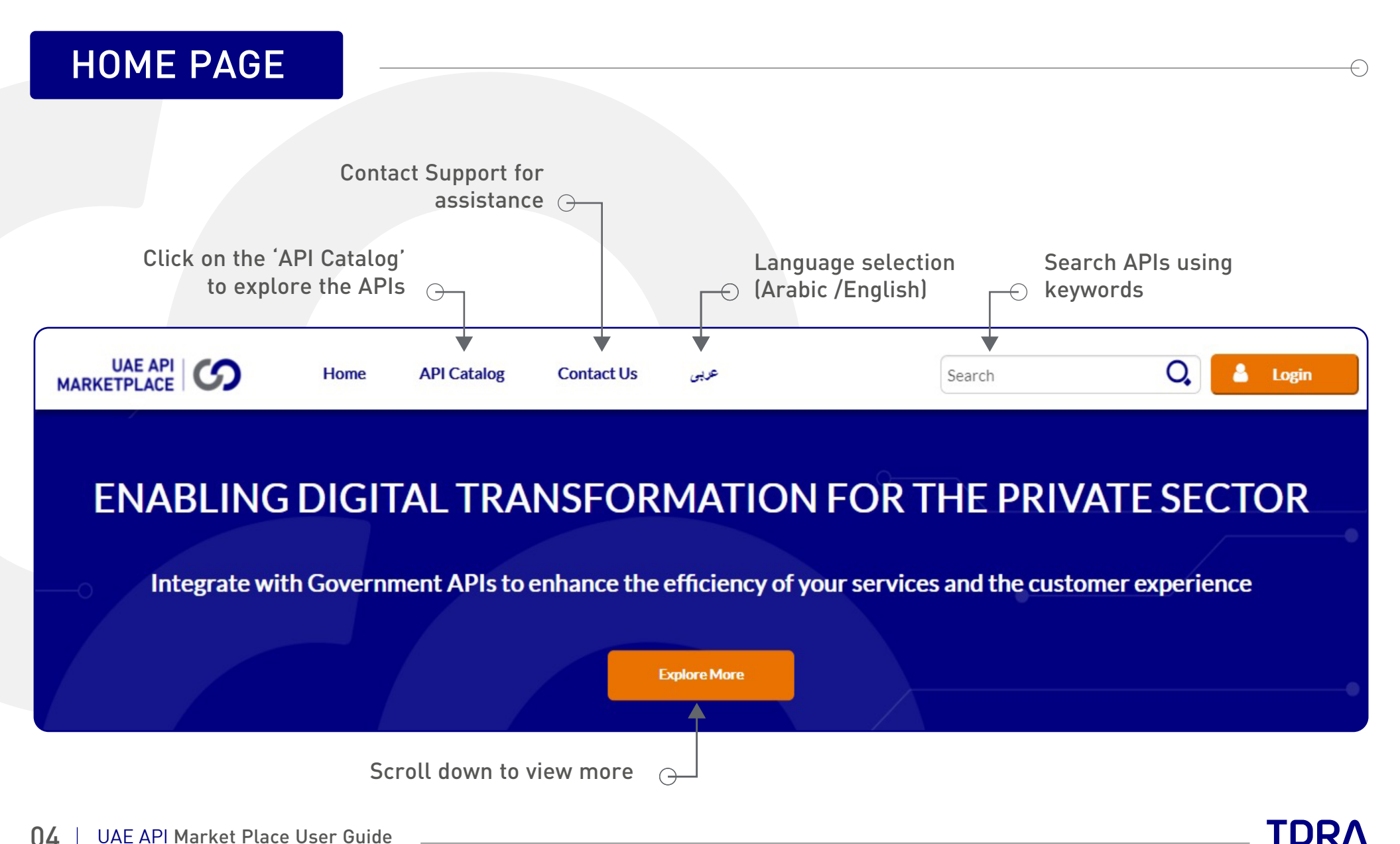

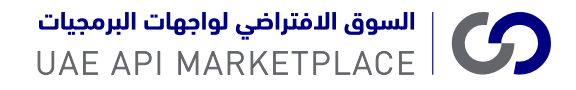

#### API CATEGORIES

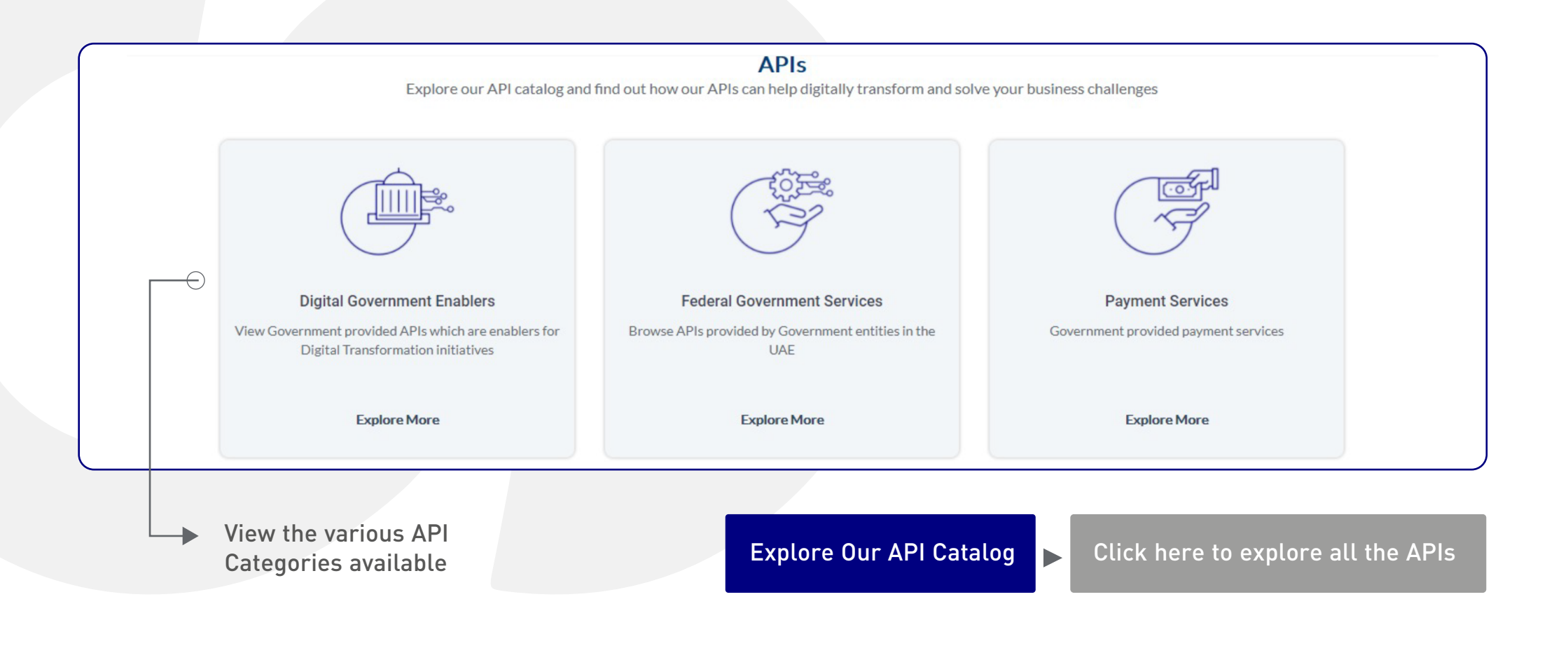

![](_page_4_Picture_4.jpeg)

![](_page_5_Picture_0.jpeg)

![](_page_5_Figure_1.jpeg)

![](_page_5_Picture_3.jpeg)

## TRY API

![](_page_7_Picture_0.jpeg)

#### API SPECIFICATION

![](_page_7_Picture_2.jpeg)

![](_page_8_Picture_0.jpeg)

#### TRY API – REQUEST **4 6** Click on the Parameters section and **Click on the Parameters section and <b>Click** Click on the Parameters section API Endpoint Click on 'Send' button to enter the API parameters if applicable retrieve the response Home / API Catalog / manageNewsDetails UAEPass / Try API manageNewsDetails\_UAEPass Application https://api-stg.gsb.government.net.ae/gateway/manageNewsDetails\_UAEPass/1.0/rest/sampleServices.services/samplePublicService/add POST **2**  $\overline{\phantom{a}}$ Click on the Body section. A sample Requirest request is loaded in the Request /rest/sampleServices.services/samplePublicServi Parameters Authorization Headers (1) Body window. This method is used to add POST The attached samples in the API news based on source system.  $1 \left| \right|$

"whatsNews": [

 $\}$ ,

 $\}$ ,

"newsid": "20201214News6",

"newsDate": "2020-12-14 09:31:32.940"

"en": "TestNews14-12-2020"

Upload

"source": "GSB",

"entityName": { "ar": "بابيبل",

"newsMessage": {

"ar": "while". "en": "GSB 888"

"title": {

 $\overline{2}$ 

 $5\overline{2}$ 

14

15

**3**

Click to upload a Sample Request File Enter the transport level header parameters in "Headers" section

Specification – API Documents section

can be tested from here

Click on the Resource to select the resource to 'Try API'

/rest/sampleServices.services/samplePublicServi

**1**

![](_page_8_Picture_4.jpeg)

Click to clear the request details

**Back** 

**SEND** 

Clear

![](_page_9_Picture_0.jpeg)

### TRY API – REQUEST

![](_page_9_Figure_2.jpeg)

![](_page_9_Picture_4.jpeg)

## USER REGISTRATION

![](_page_11_Picture_0.jpeg)

#### HOME PAGE – UAE PASS

![](_page_11_Figure_2.jpeg)

![](_page_11_Picture_4.jpeg)

![](_page_12_Picture_0.jpeg)

### USER REGISTRATION USING UAE PASS

![](_page_12_Figure_2.jpeg)

![](_page_12_Picture_4.jpeg)

## INTEGRATE

![](_page_14_Picture_0.jpeg)

![](_page_14_Picture_1.jpeg)

![](_page_14_Picture_3.jpeg)

![](_page_15_Picture_0.jpeg)

#### ACCESS TOKEN DETAILS

![](_page_15_Picture_2.jpeg)

∈

**TDRA** 

![](_page_16_Picture_0.jpeg)

### ACCESS TOKEN REQUEST CONFIRMATION

![](_page_16_Figure_2.jpeg)

![](_page_16_Picture_4.jpeg)

 $\subset$ 

![](_page_17_Picture_0.jpeg)

#### HOME PAGE UAE API CO  $\overline{Q}$ i a v Home **API Catalog Contact Us** Search  $\sqrt{2}$ **B** Applications Dashboard  $\Theta$ Click on "Applications" to view the Access Token DetailsPT\_USER1 Testing ტ **ENABLING DIGITAL TRANSFORMATION FOR THE PRIVATE SECTOR** Integrate with Government APIs to enhance the efficiency of your services and the customer experience **Explore More APIs**

![](_page_17_Picture_3.jpeg)

∈

![](_page_18_Picture_0.jpeg)

### ACCESS TOKEN

![](_page_18_Figure_2.jpeg)

![](_page_18_Picture_4.jpeg)

∈

## ENTITY ROLES

![](_page_20_Picture_0.jpeg)

### ENTITY ROLES

Private entities consuming the APIs from UAE API Marketplace and the API provider entities are expected to adhere to API Usage guidelines covering the following areas.

![](_page_20_Picture_130.jpeg)

![](_page_20_Picture_5.jpeg)

![](_page_21_Figure_0.jpeg)